#### What is CocoaPods?

- -manages library dependencies for XCode projects
- -dependencies? modules to expand and improve your projects
- -dependencies are specified in a single text file called a Podfile
- -CocoaPods fetch source code then link it together in your XCode workspace to your project
- -CONCLUSION: improve discoverability of, and engagement in third part open-source libraries

# **Ruby Programming**

- -built with Ruby, installable with the default by Ruby available on MacOS
- -What is Ruby? A programming language used in dependencies like Cocoapods.
- -it is popular because of its simplicity of language
  - -> Why Cocoapods is written in Ruby programming because:
    - \*easy to share with Bundler/Rubygems
    - \*a good choice to let users monkey-patch whatever they needed for their projects (monkey-patch: extend or modify code without altering the original source code)
    - \*excellent language for CLI tools that do a lot of string manipulation (string manipulation: a class of problems where a user is asked to Process a given string and use/change its data) (CLI tools: Command-Line Interface / terminal in MacOS)

#### CocoaPods Installation

\*sudo gem install cocoapods

(sudo: allows you to run programs with the security privileges of another user, administrator configures, prompts you for your password)

\*to update Cocoapods, simply install the gem again (above commands) or For a pre-release version: sudo gem install cocoapods –pre (two dashes)

\*What is a Podfile? Is a specification that describes the dependencies of the XCode projects. Text file simply named PodFile.

#### Pod install or pod update

- \*pod install install new pods in your project, retrieve pods for the project. Whenever user edits Podfile to add, update or remove a pod (pod is a dependency/ies that you add to your project)
- \*pod outdated ~>x.y means starting from this version but feel free to update higher (version restrictions)
- \*pod update Cocoapods will try to find an updated version of the pod without taking into account the version listed in Podfile.lock, will update all pods in the Podfile.lock \*pod update PODNAME will only update the specific podname inside the Podfile.lock

# Files in CocoaPods

\*Podfile.lock - this file tracks the installed versions of each pod and locks those versions.

It also means the pod version is *locked* to a specific version unless told otherwise.

\*Podfile - this the file made during the pod init or you can make one yourself (see below). This file contains the platform you are using and the library you want installed

# **Using Cocoapods**

Making a Podfile (in your project directory)

\*pod init - slightly filled out for user OR

\*start with an empty file - touch Podfile (touch - make a new file, Podfile - name of the file), you can find this file in the project folder

# Creating a new Xcode project with CocoaPods

To create a new project with CocoaPods, follow these simple steps:

- · Create a new project in Xcode as you would normally.
- Open a terminal window, and \$ cd into your project directory.
- Create a Podfile. This can be done by running \$ pod init.
- Open your Podfile. The first line should specify the platform and version supported.

platform :ios, '9.0'

- In order to use CocoaPods you need to define the Xcode target to link them to. So for example if you are writing an iOS app, it would be the name of your app. Create a target section by writing target '\$TARGET\_NAME' do and an end a few lines after.
- Add a CocoaPod by specifying pod '\$PODNAME' on a single line inside your target block.

target 'MyApp' do
 pod 'ObjectiveSugar'
end

# **During trial of Cocoapods**

Got this error:

To resolve this error: From the project folder \*sudo arch -x86\_64 gem install ffi

\*arch -x86 64 pod install

```
CocoaPods — -zsh — 80×24
   12 Oct 2020
and 5 more at:
https://github.com/cocoapods/cocoapods/search?q=Malformed%20version%20number%20s
tring%20~%3E%209.0&type=Issues&utf8=~
marynicolettetan@Marys-MacBook-Air CocoaPods % arch -x86_64 pod install
Analyzing dependencies
Downloading dependencies
Installing FirebaseAuth (6.9.2)
Installing FirebaseCore (6.10.4)
Installing FirebaseCoreDiagnostics (1.7.0)
Installing GTMSessionFetcher (1.7.2)
Installing GoogleDataTransport (7.5.1)
Installing GoogleUtilities (6.7.2)
Installing PromisesObjC (1.2.12)
Installing nanopb (1.30906.0)
Generating Pods project
Integrating client project
[!] Please close any current Xcode sessions and use `CocoaPods.xcworkspace` for
this project from now on.
Pod installation complete! There is 1 dependency from the Podfile and 8 total po
ds installed.
marynicolettetan@Marys-MacBook-Air CocoaPods %
```

A dig deeper into the error, during our research it mentioned that it had something to do with the M1 processor and the error also said "You may have encountered a bug in the Ruby interpreter or extension libraries."

#### arch command

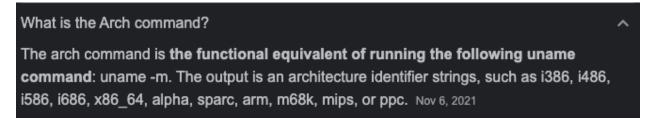

Once Cocoapods is installed and the library or dependency you need is added in the project, you can try and run the project:

When running the project, make sure to use <filename>.xcworkspace instead of <filename>.xcodeproj.

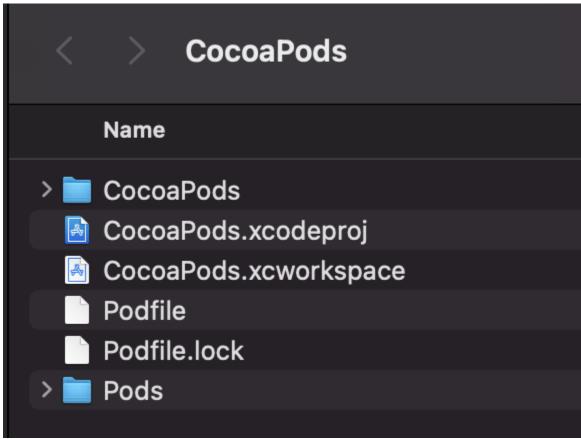

The .xcodeproj does not have the libraries you installed through Cocoapods, when you try and run it an error will occur, the error says that it cannot locate the libraries/dependencies you installed.

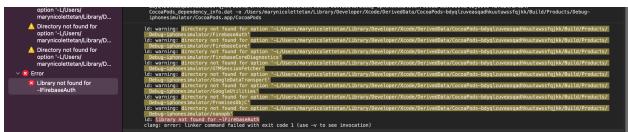

However, when you run the .xcworkspace all is well and the libraries are identified.

References:

Ruby used in CocoaPods

https://medium.com/xcblog/a-history-of-ruby-inside-ios-development-427b5a09f91e

CocoaPods Getting Started Guides

https://guides.cocoapods.org/using/getting-started.html

Unix commands - sudo

https://kb.iu.edu/d/amyi#:~:text=The%20sudo%20command%20allows%20you,which%20the%20system%20administrator%20configures.

What is a PodFile?

https://quides.cocoapods.org/using/the-podfile.html

Pod install error

https://github.com/CocoaPods/CocoaPods/issues/10518#issuecomment-798912624

Arch command

https://www.computerhope.com/unix/uarch.htm